«Особенности заполнения раздела 4. «Сведения о счетах в банках и иных кредитных организациях» справки о доходах, расходах, об имуществе и обязательствах имущественного характера»

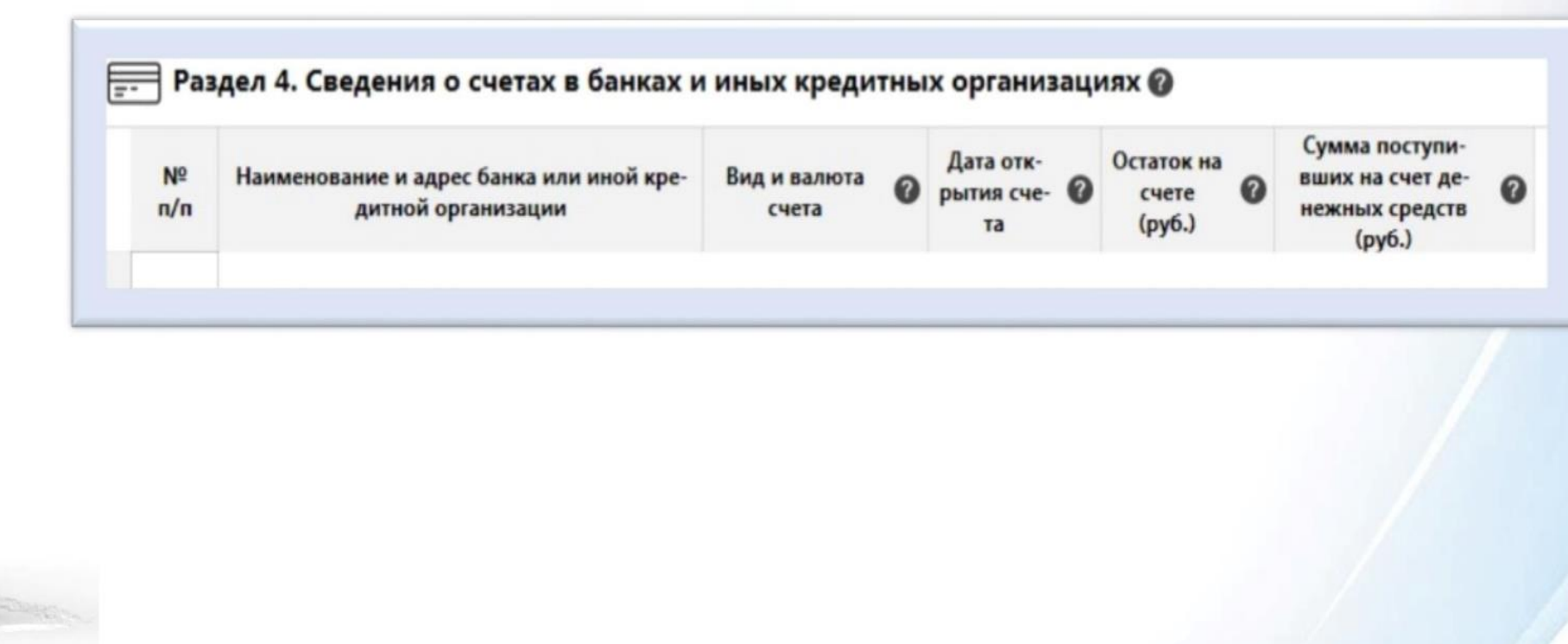

#### «С чего начать?»

1. Зайти **в личный кабинет ФНС России**: <https://lkfl2.nalog.ru/> путем ввода данных для входа на госуслуги

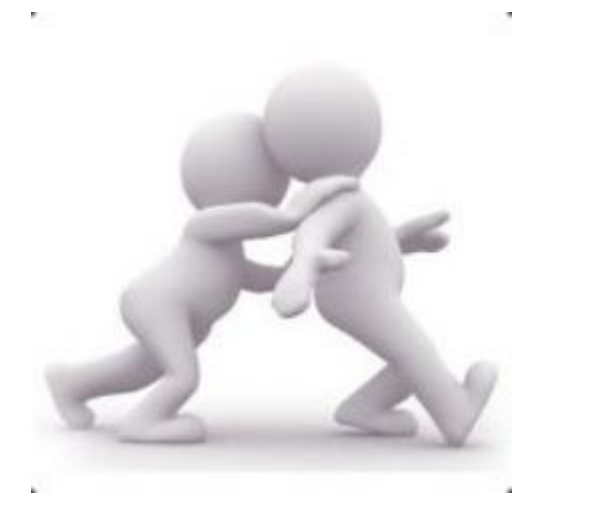

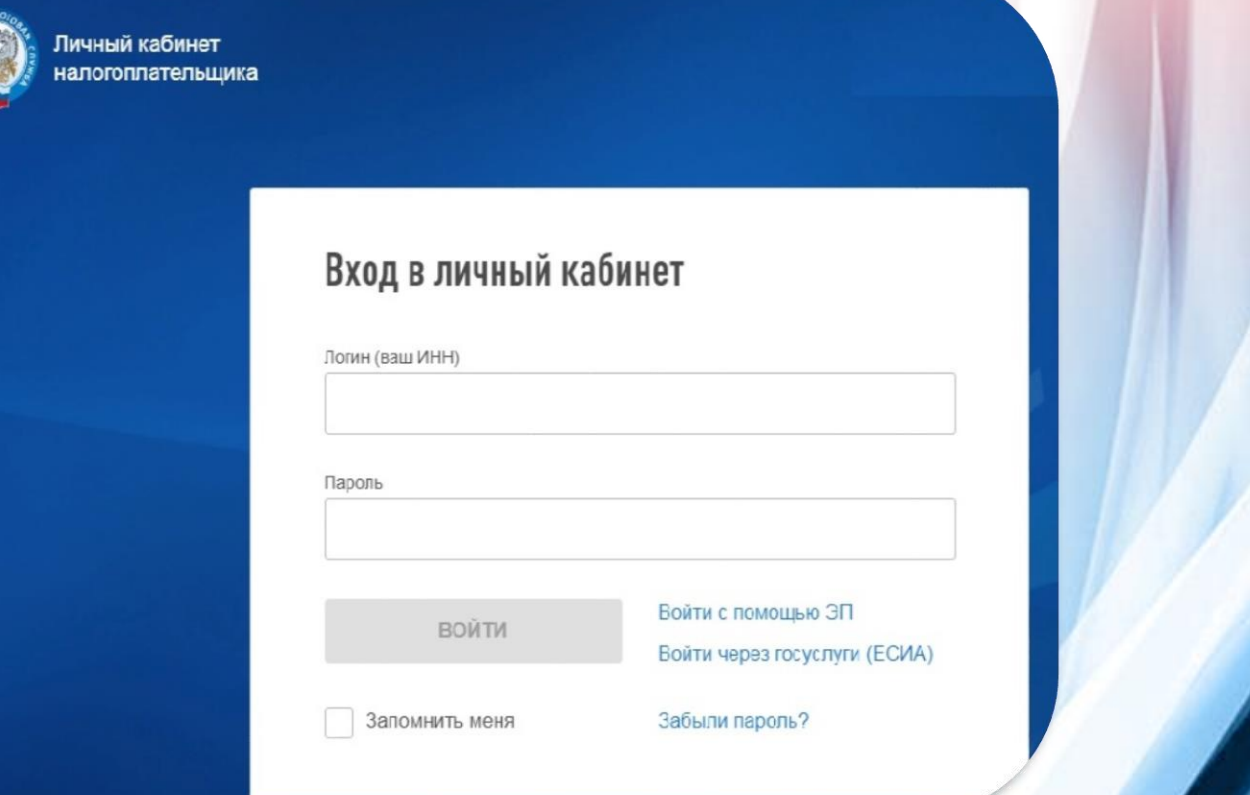

#### «**Работа в личном кабинете на сайте ФНС России**»

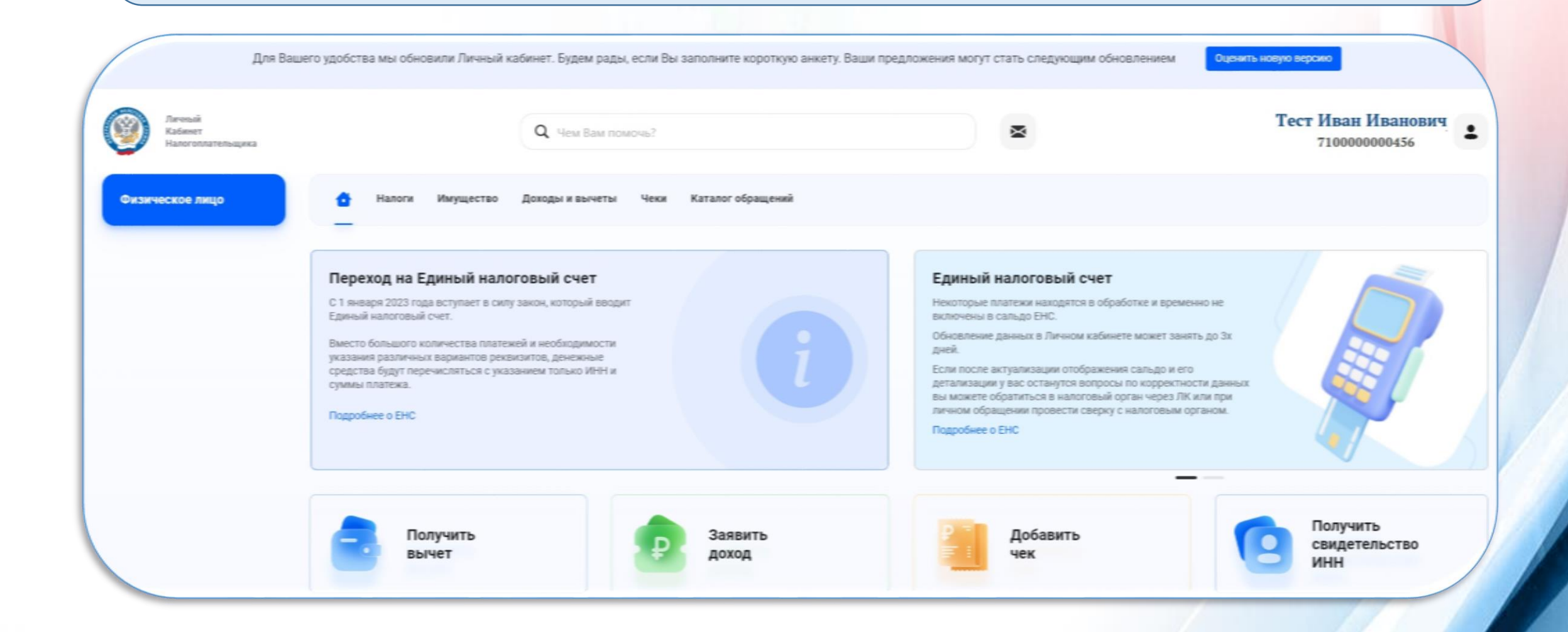

#### «**Работа в личном кабинете на сайте ФНС России**»

3. Для поиска сервиса «**Счета**» необходимо прокрутить курсор вниз и нажать «Перейти в раздел»

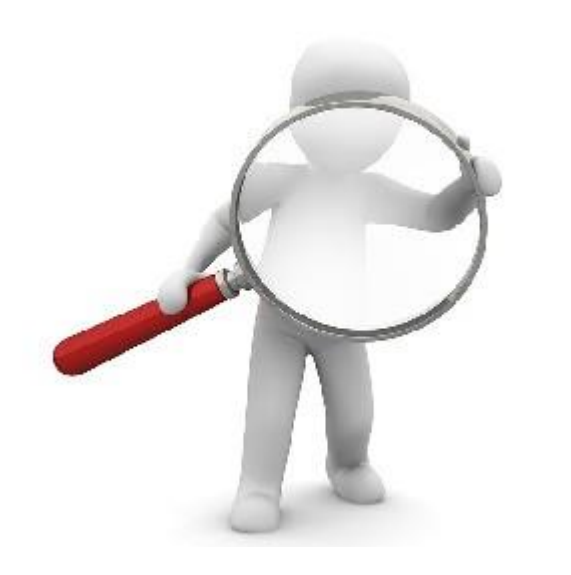

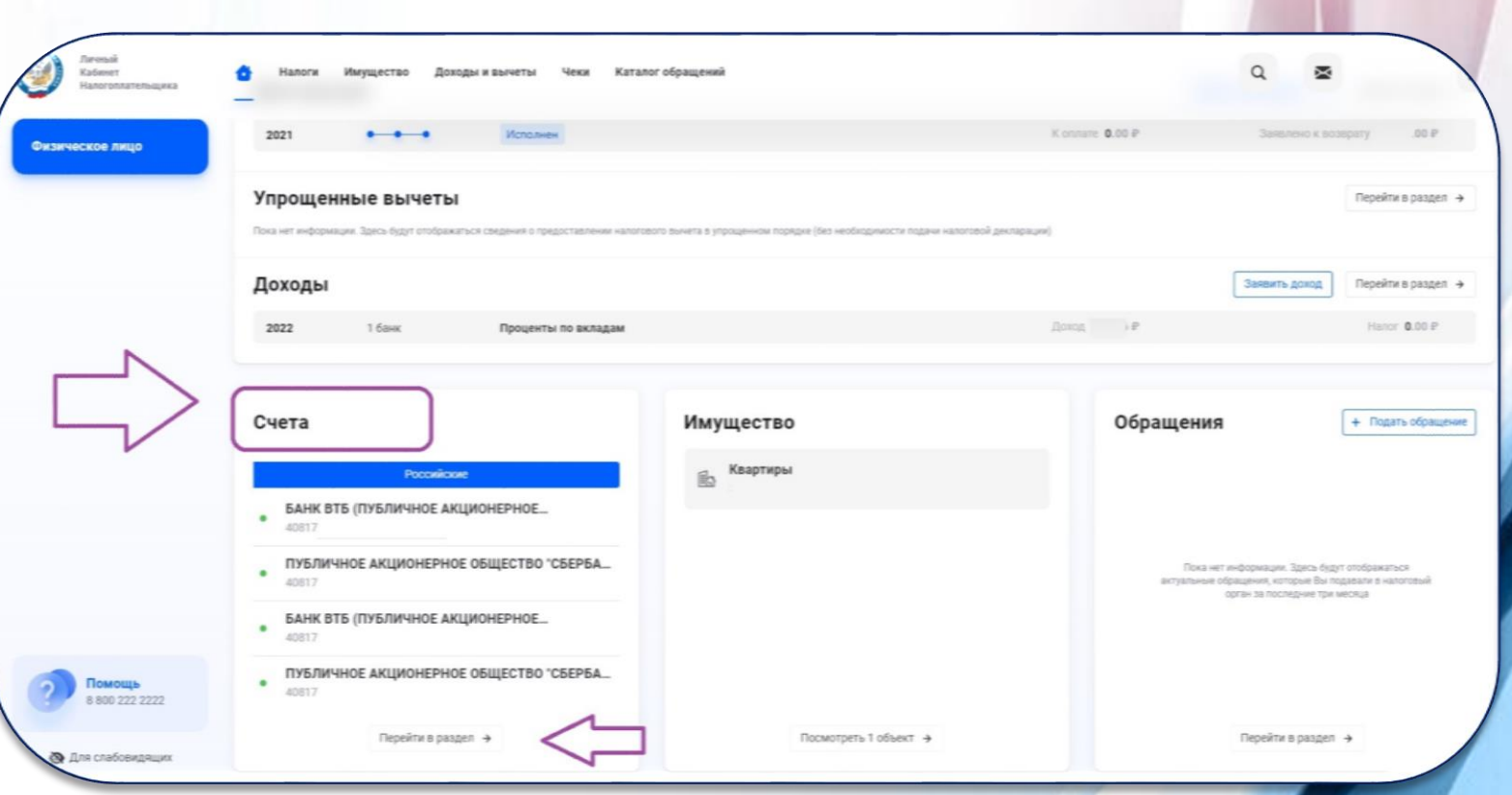

#### «**Работа в личном кабинете на сайте ФНС России**»

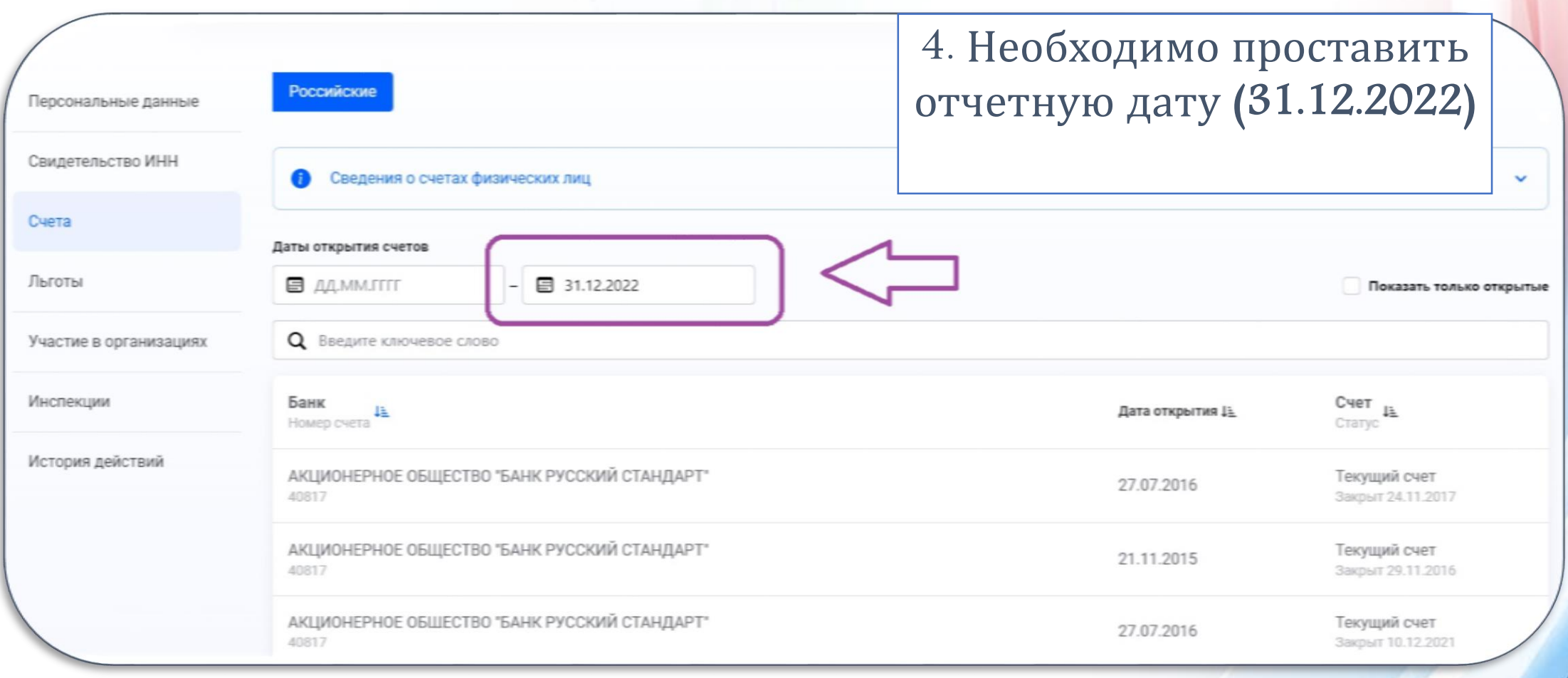

#### **Работа в личном кабинете на сайте ФНС России**

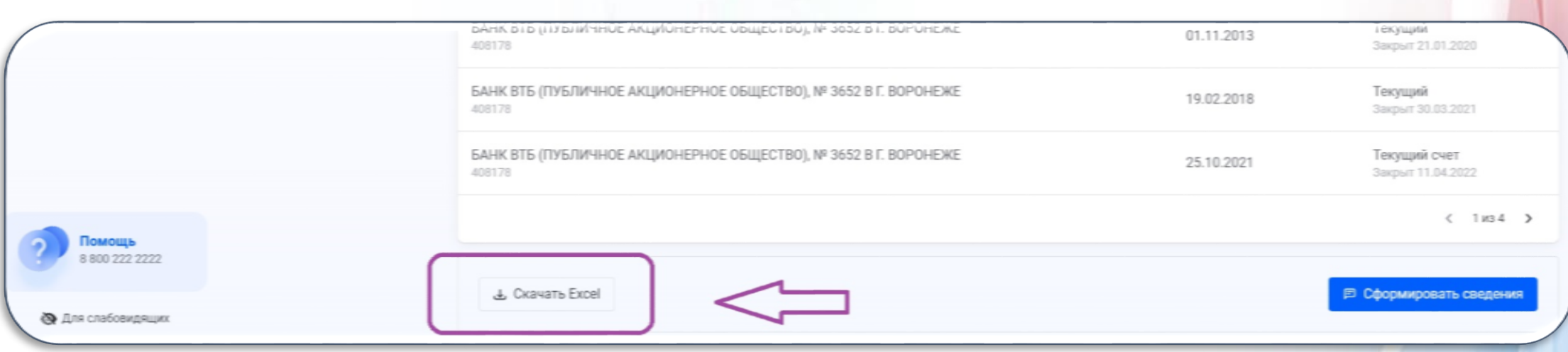

### **Работа в личном кабинете на сайте ФНС России**

#### Отражению подлежит информация обо всех счетах, **открытых** по состоянию **на отчетную дату**

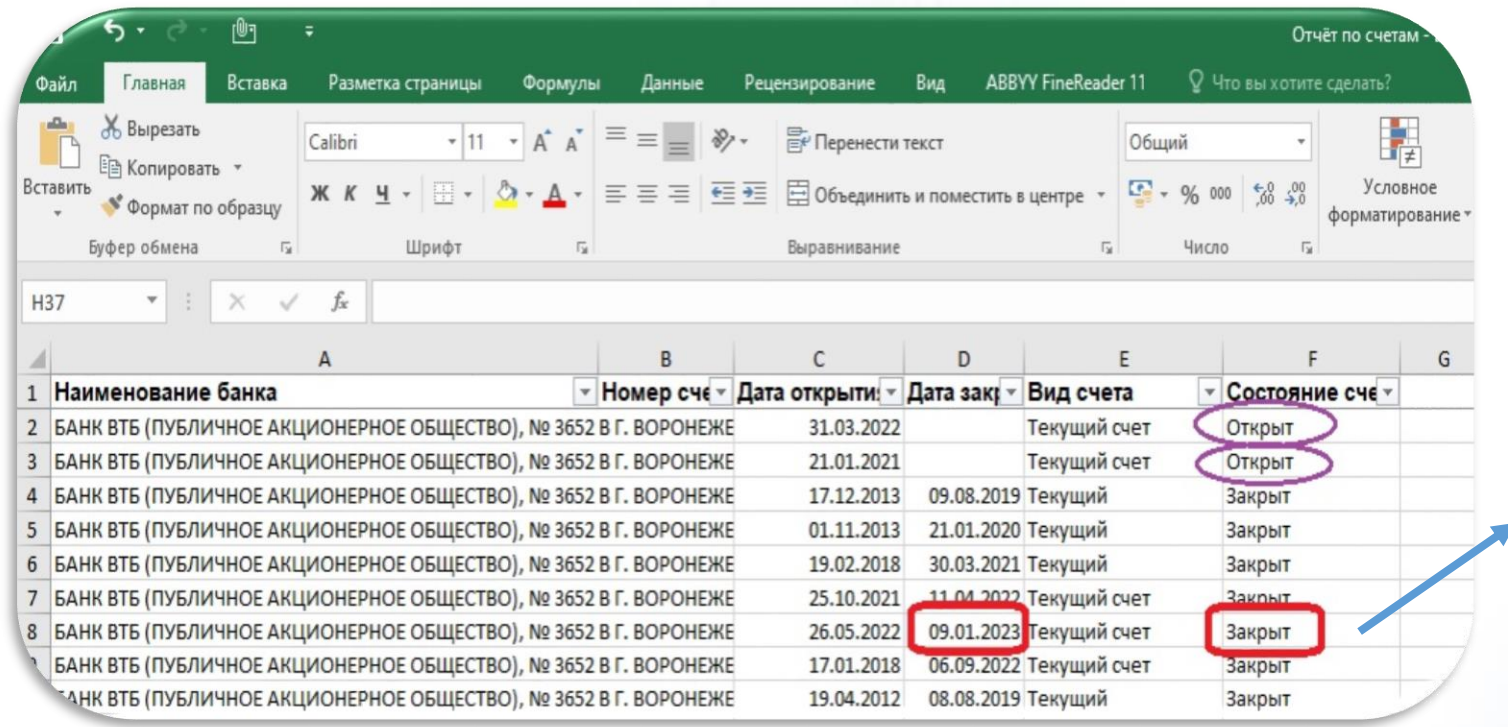

**Обратите внимание**! Счет имеет статус «**закрыт**», но по состоянию на отчетную дату (31.12.2022) он был открыт, поэтому подлежит отражению

#### **Мобильное приложение** «**Налоги ФЛ**»

1. Необходимо в магазине мобильных приложений скачать приложение «**Налоги ФЛ**»

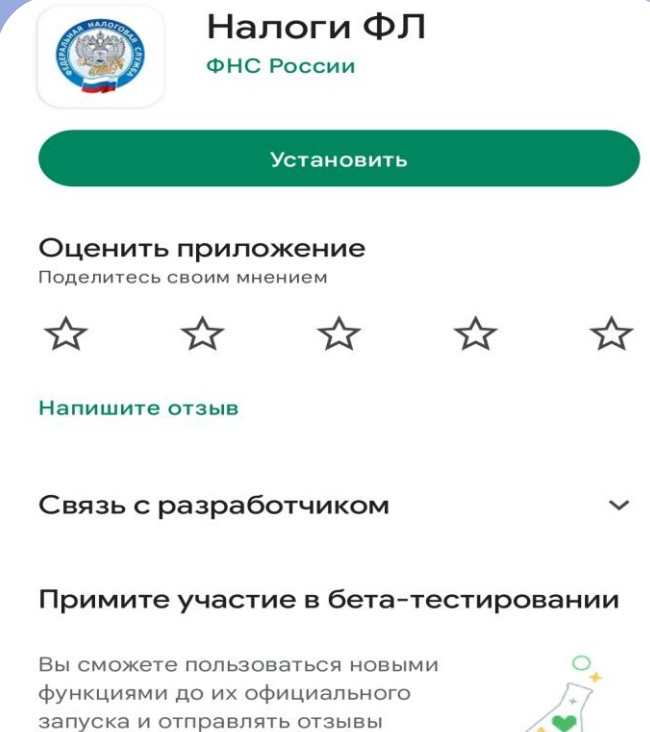

разработчику. Кроме того, чтобы помочь сделать приложение лучше, мы будем собирать некоторые ваши данные о его использовании и передавать их разработчику.

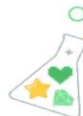

2. Войти в приложение «**Налоги ФЛ**» путем ввода данных для входа на госуслуги

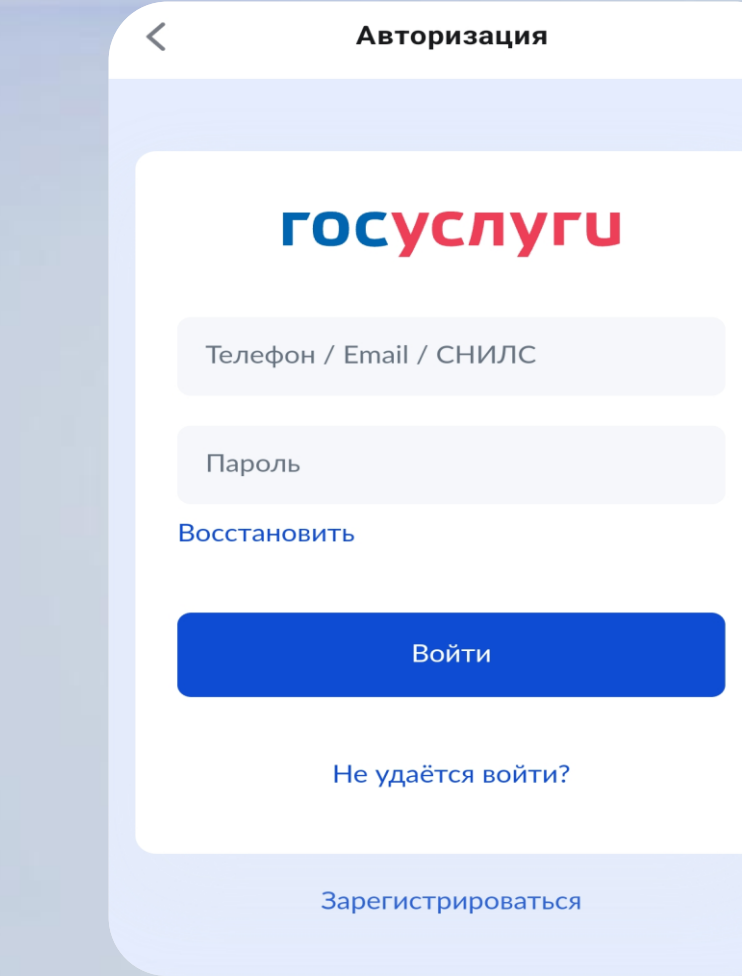

Присоединиться Узнать больше

### «Работа в личном кабинете мобильного приложения «Налоги ФЛ»

3. Для поиска сервиса «Счета» необходимо выбрать раздел «Информация»

#### Q **ПОИСК**

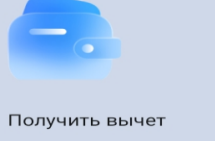

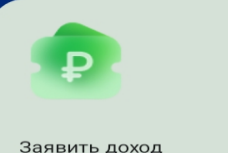

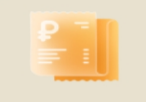

Добавить чек

Раздел «EHC» временно недоступен в связи с обработкой поступивших уведомлений и платежей.

Это необходимо для корректного формирования сальдо. Возможность пополнить ЕНС сохраняется. Это первый платежный период через единый налоговый счёт, и нам важно предварительно удостовериться в корректности всех расчётов и уведомлений перед отображением результатов в вашем ЛК.

Мы планируем завершить все работы в ближайшее время. Приносим извинения за доставленные неудобства.

Пополнить баланс

Доходы ╋ 22 **Услуги** 1нформаци Сообшения Профиль

#### «**Работа в личном кабинете мобильного приложения** «**Налоги ФЛ**»

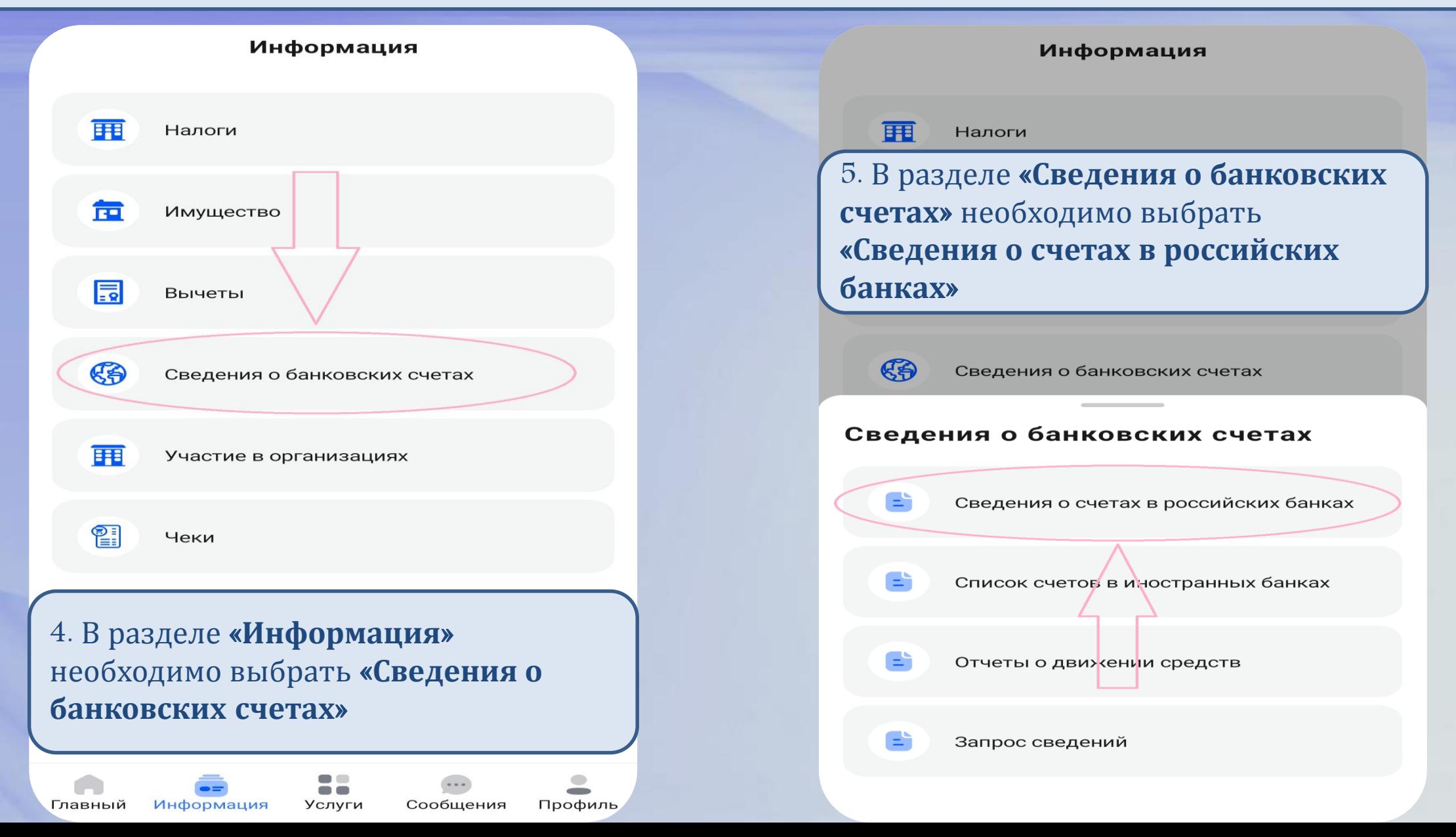

#### «**Работа в ЛК мобильного приложения** «**Налоги ФЛ**»

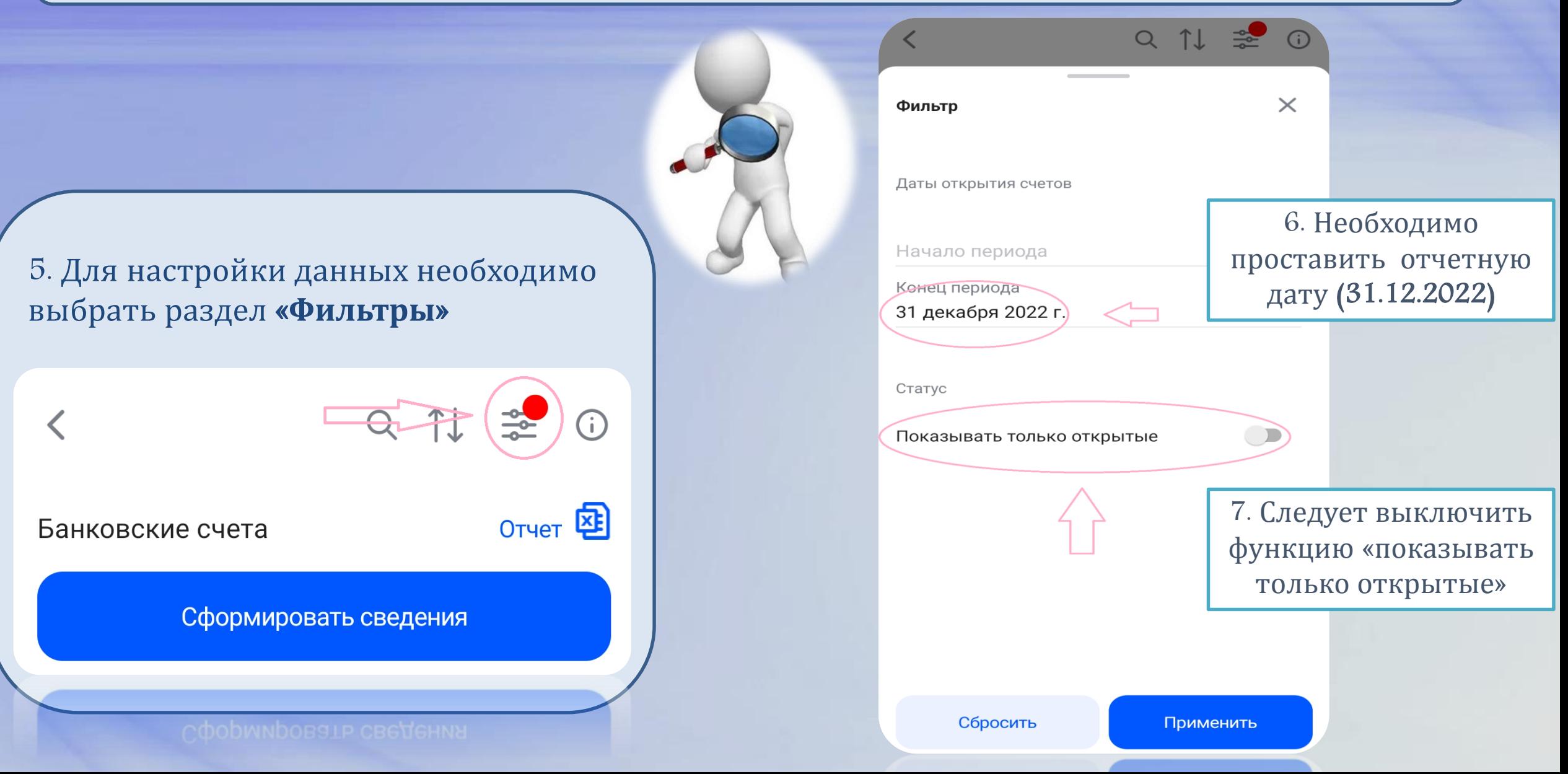

#### «**Работа в личном кабинете мобильного приложения** «**Налоги ФЛ**»

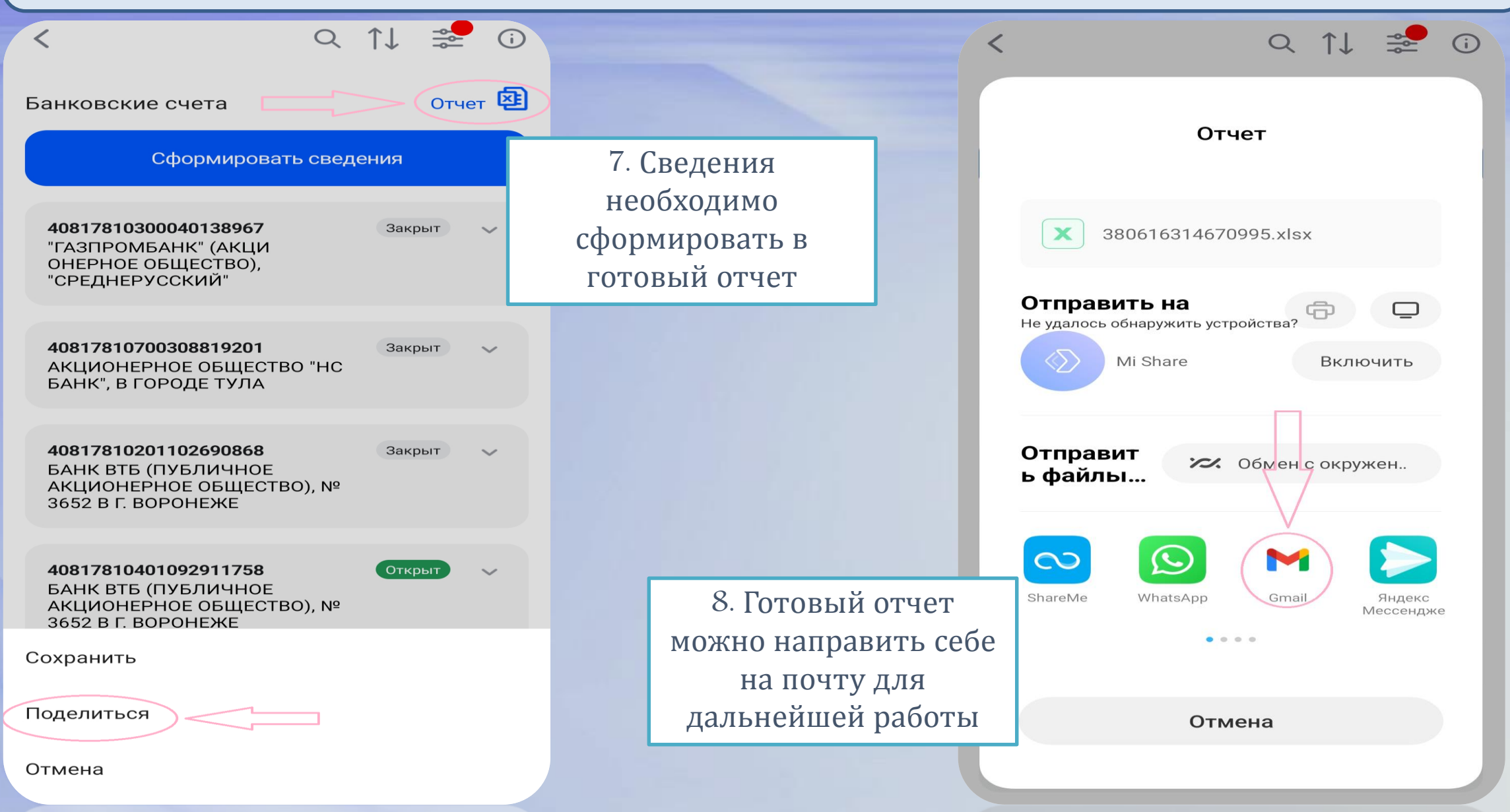

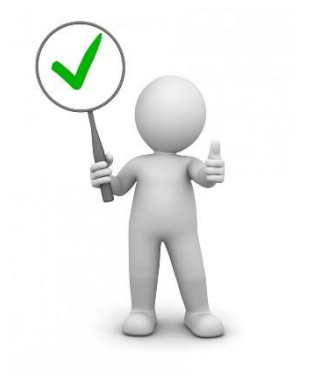

### НАПОМИНАНИЕ!

В случае закрытия в отчетном периоде депозитных счетов – не забудьте отразить общую сумму доходов, выплаченных в отчетном периоде **в виде процентов**, в разделе 1 «Сведения о доходе» в графе «**Доход от вкладов в банках и иных кредитных организациях**»

### «Как работать с полученными сведениями ФНС России?»

1) необходимо обратиться во все банки, в которых по информации ФНС у Вас и супруга(и) открыты счета;

2) запросить в банках всю информацию по **Единой форме предоставления сведений из банков** (Указание Банка России от 27 мая 2021 года № 5798-У);

3) рекомендуем закрыть в банках счета, которыми не пользуетесь.

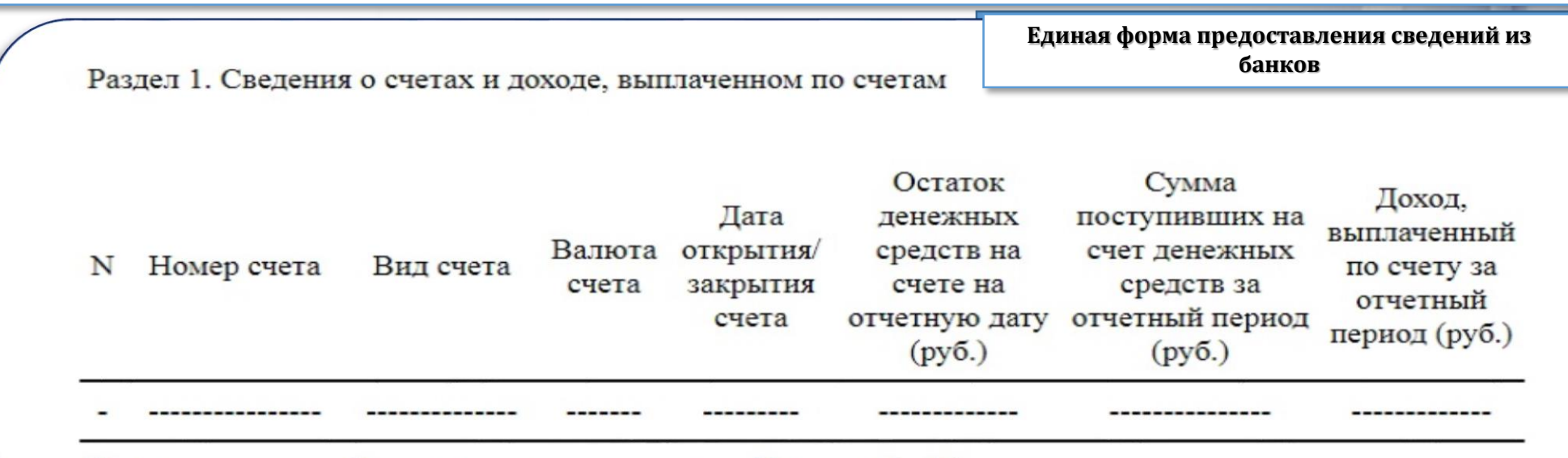

Итого выплаченный доход по счетам за отчетный период (руб.):

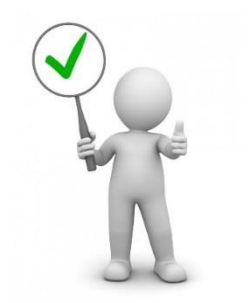

## НАПОМИНАНИЕ!

В разделе 4 . «**Сведения о счетах в банках и иных кредитных организациях**» отражается информация обо всех счетах, открытых по состоянию на отчетную дату (31.12.2022), в том числе:

• счета с **нулевым остатком**;

• счета, к которым привязаны дебетовые/кредитные карты;

• счета (вклады) и пр.

#### **Не указываются**:

счета доверительного управления, счета депо, счета брокера, индивидуальные инвестиционные счета, синтетические счета

### «На что следует обратить особое внимание?»

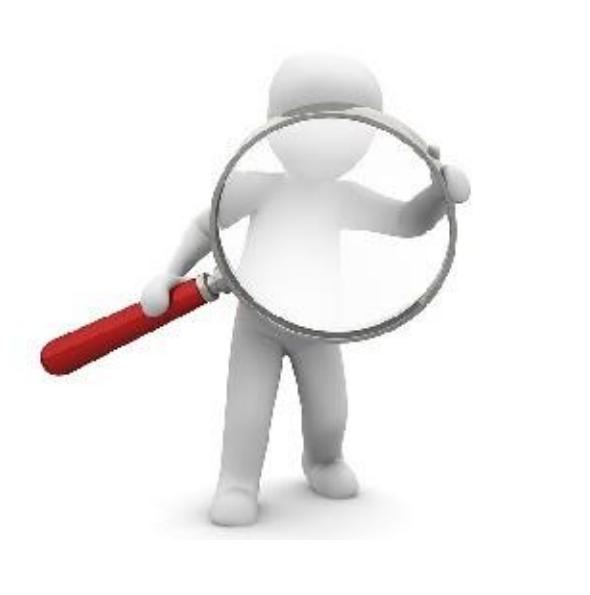

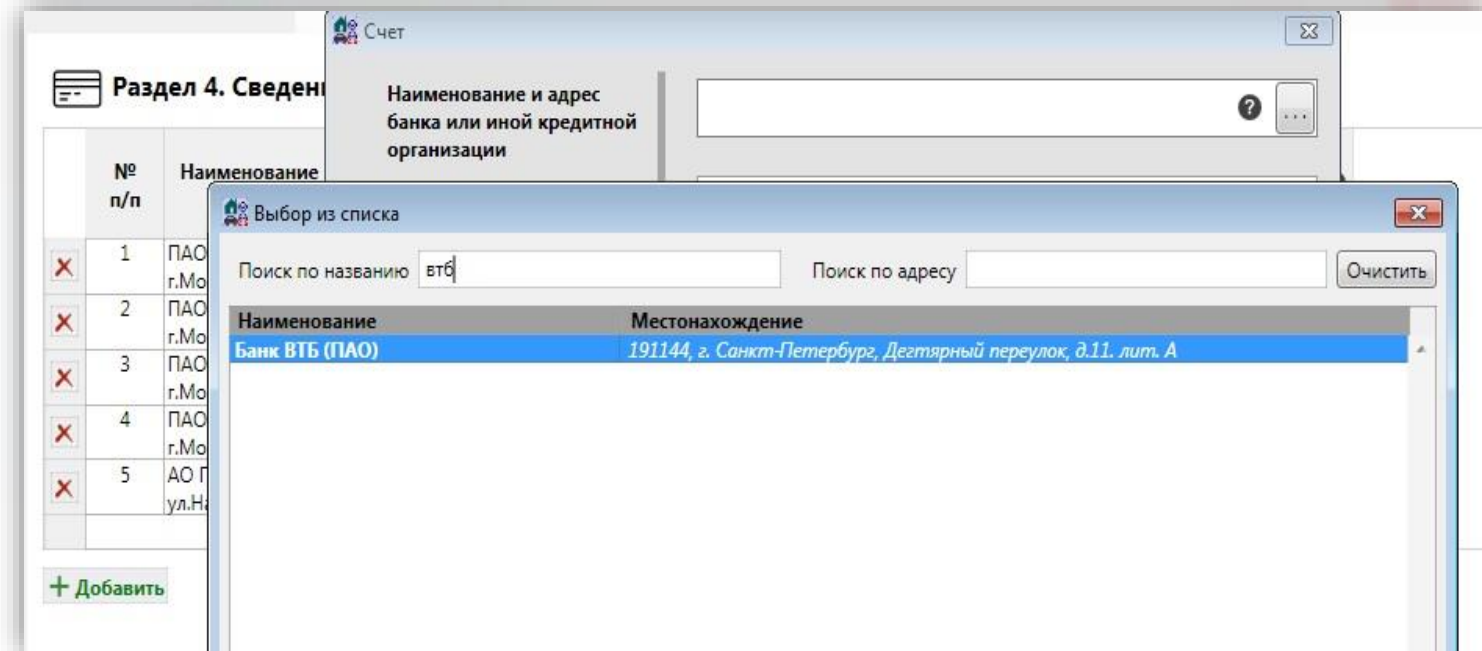

В графе «**Наименование и адрес банка или иной кредитной организации**» рекомендуется указывать «юридический адрес» банка, в котором был открыт соответствующий счет. Воспользуетесь поиском по названию – адрес автоматически

отразиться в графе.

### «На что следует обратить особое внимание?»

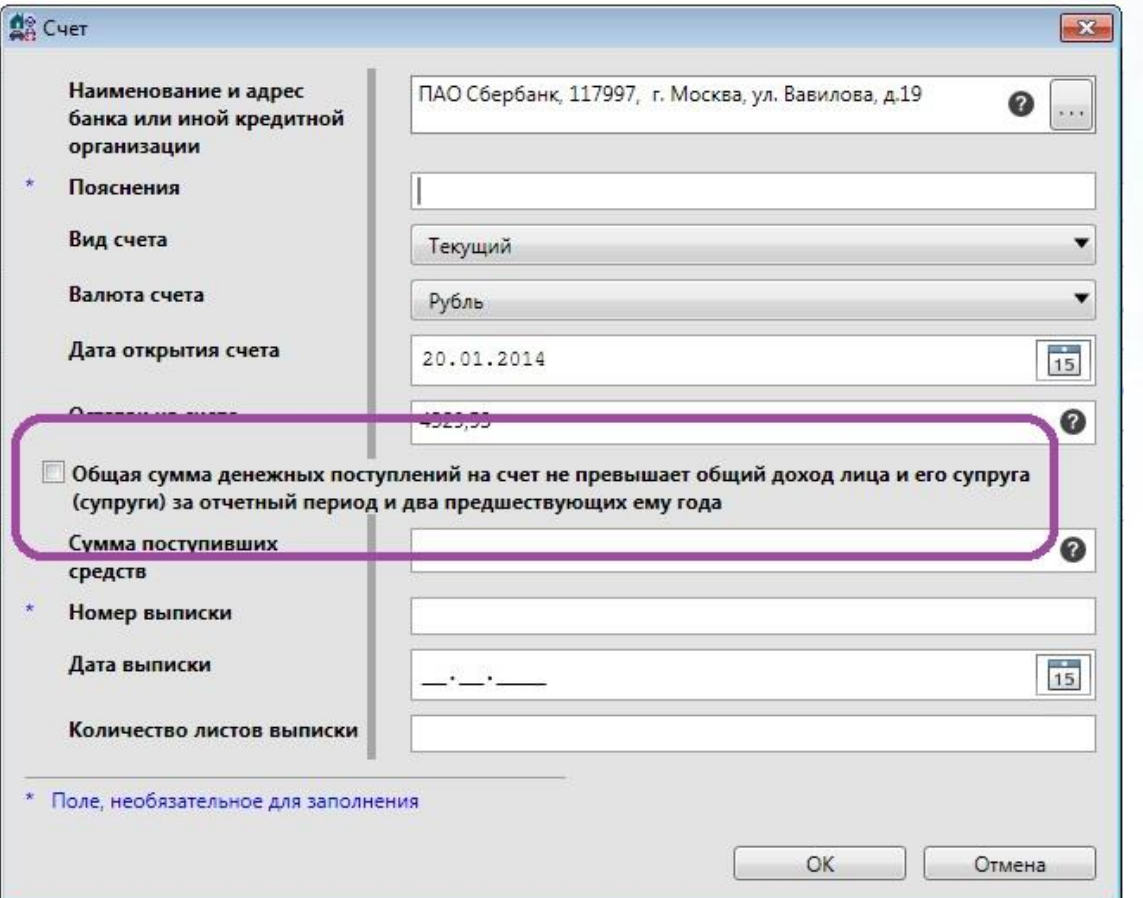

**Превышает ли сумма поступивших на счет денежных средств в отчетном периоде Ваш общий с супругом**(**ой**) **доход за** 2020+2021+2022 **годы**?

«**Нет**» В соответствующем поле проставляется «✓»

«**Да**»

Указывается сумма в соответствующей графе + ОБЯЗАТЕЛЬНОМУ представлению подлежит **выписка о движении денежных средств за отчетный год**!

По всем имеющимся вопросам Вы можете обратиться по телефону:

 $(8152)$  486-195; 486-629; 486-925; 486-924

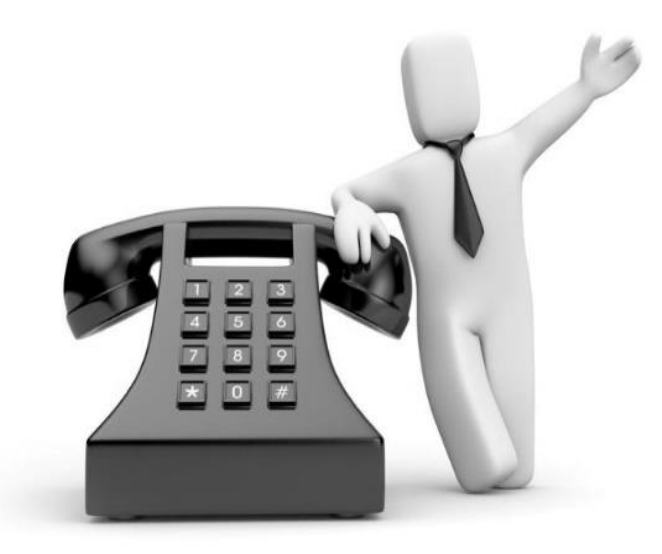

# Спасибо за внимание!

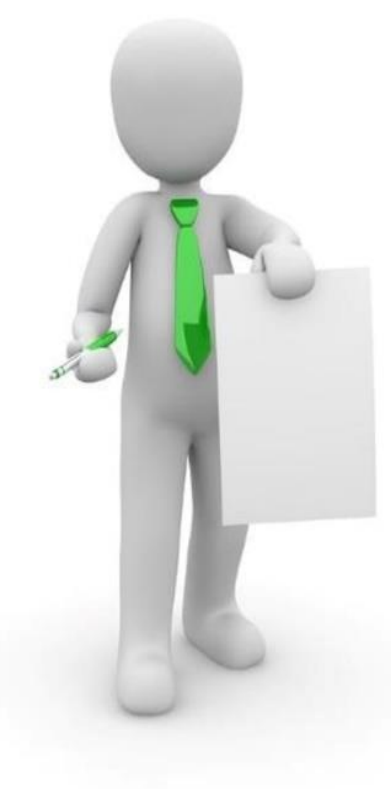